# ROFESSIONAL EDITI P

installation Manual

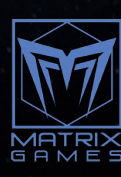

# **Contents**

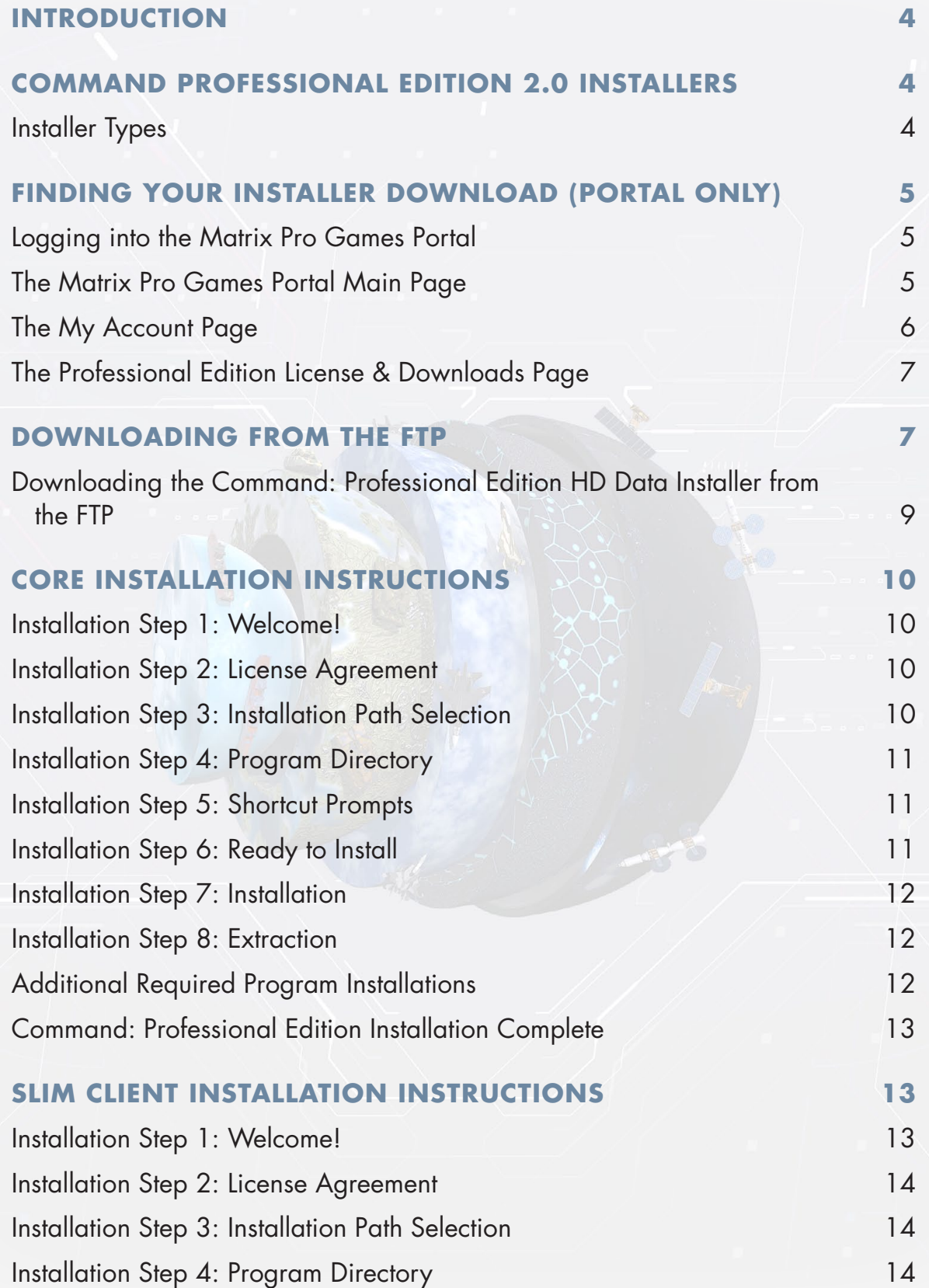

 $\overline{\phantom{0}}$ 

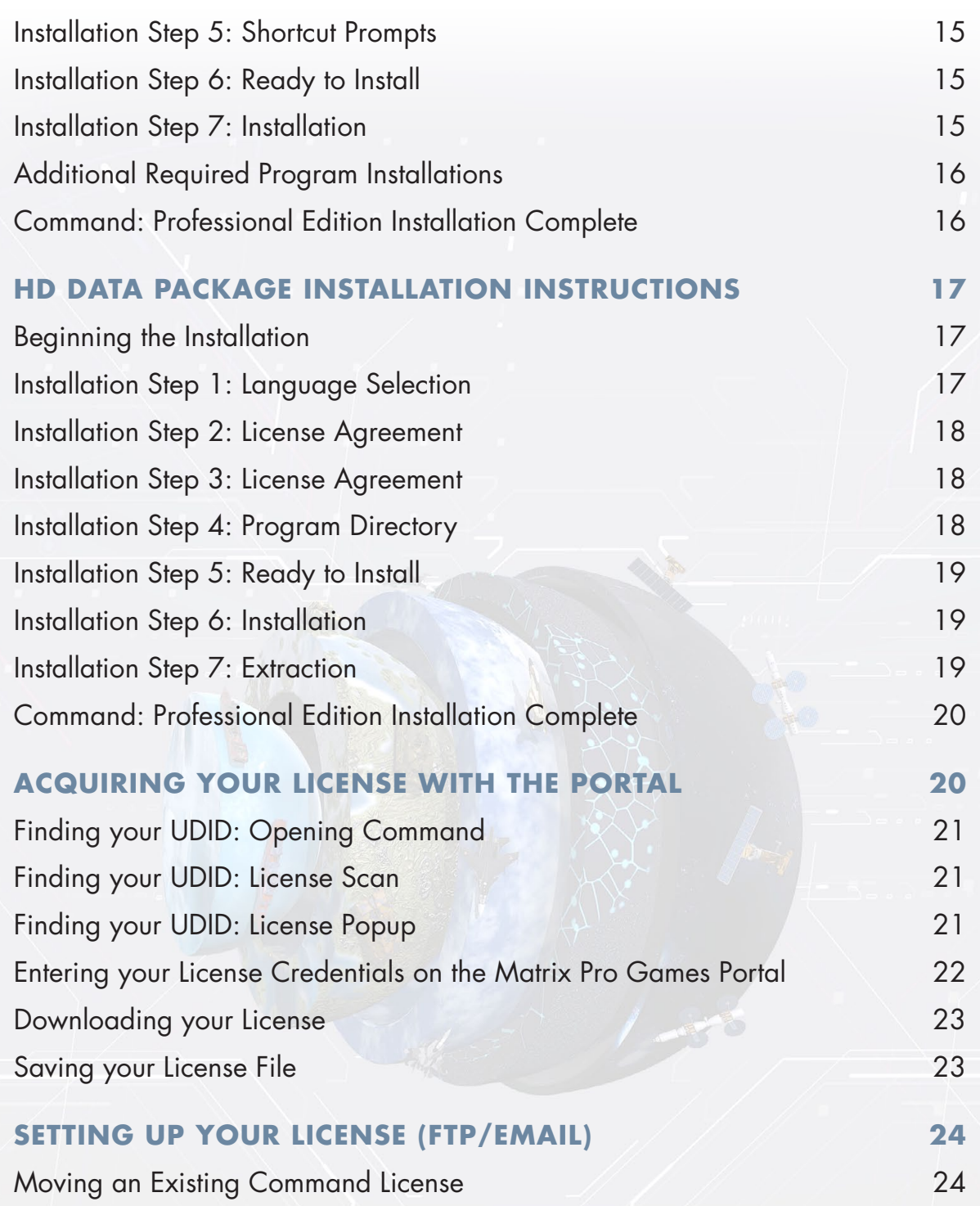

 $\overline{\mathbf{r} \cdot \mathbf{r}}$ 

 $\begin{array}{c} \begin{array}{c} \begin{array}{c} \begin{array}{c} \end{array} \\ \end{array} \end{array} \end{array}$ 

n n n

m m m

## **Introduction**

<span id="page-3-0"></span>n a m

The release Command: Professional Edition 2.0 is a huge leap forwards in capability and the list of changes is too long to number here, but you can find more information on the web site. This document explains how to configure your new software and the options you have when setting it up. If you have any questions please reach out to Matrix Games Installation Manager Paul Kellman at [paul.k@Matrixgames.com](mailto:paul.k@matrixgames.com).

We are currently transitioning from an FTP delivery system to a self-service portal. This means there are two sets of instructions, one for users who are downloading from the FTP, and one for users who are downloading from the Portal. The changeover started for new clients in August, so if your licenses were delivered after August 2020 you will be in the portal and you will have been sent your credentials and downloaded your software and licenses from inside the portal. If your licenses were issued before then you will have accessed your files via our FTP. Don't worry, all clients will be migrated to the portal and when your license is renewed you will be added to the portal.

Please follow the instructions for the Portal OR FTP below.

## **Command Professional Edition 2.0 Installers**

What are the differences between the different Installers available for Command: Professional Edition 2.0?

There are 3 installers for Command, depending on your use case. More details can be found below but the Core installer is your starting point. The Core installer sets up the simulation and all its data on the target PC. If your license includes it (Standard & Premium) The HD Data installer adds high resolution data to your core install. The Slim Client installer is only to be used if you are sharing HD Data across a network, otherwise it is not needed.

#### **Installer Types**

Core: The Core Installation of Command: Professional Edition 2.0, that places both game installation files and full Program Data for utilization by that installation. Program Data may be placed at any location desired by the user during the Installation Process for maximum compatibility with highsecurity architectures. This will be used by essentially all Command: Professional Edition users.

Slim: The Slim Installation of Command Professional Edition 2.0 utilizes another Core Installation's Program Data file, in particular HD Data. This Slim Installation also allows for multiple installations of Command: Professional Edition on a single machine very easily. Utilization of the Slim Client requires a successful Core Installation. This will be useful for those who want to rapidly simulate large numbers of scenarios using Command: Professional Edition simultaneously or want to share an HD Data Installation without repeated large installations.

HD Data: This very large package is only available with a Standard or Premium license. It contains extremely high fidelity DTED-1 90m/tile level terrain tiling for Command: Professional Edition. This dramatically improves the terrain fidelity, and is especially useful for air warfare contexts involving terrain masking, ground warfare, or anything requiring extremely granular fidelity in targeting. Utilization of the HD Data Pack requires a successful Core Installation. This will be used by those Premium Users with the strongest hardware looking for the highest fidelity in simulation.

4

a a s

n n n

# **Finding your Installer Download (Portal Only)**

Please follow these instructions if you have access to the Portal. If not please follow the instructions to access the FTP below. DO NOT follow both instructions, please follow the FTP OR the Portal.

#### **Logging into the Matrix Pro Games Portal**

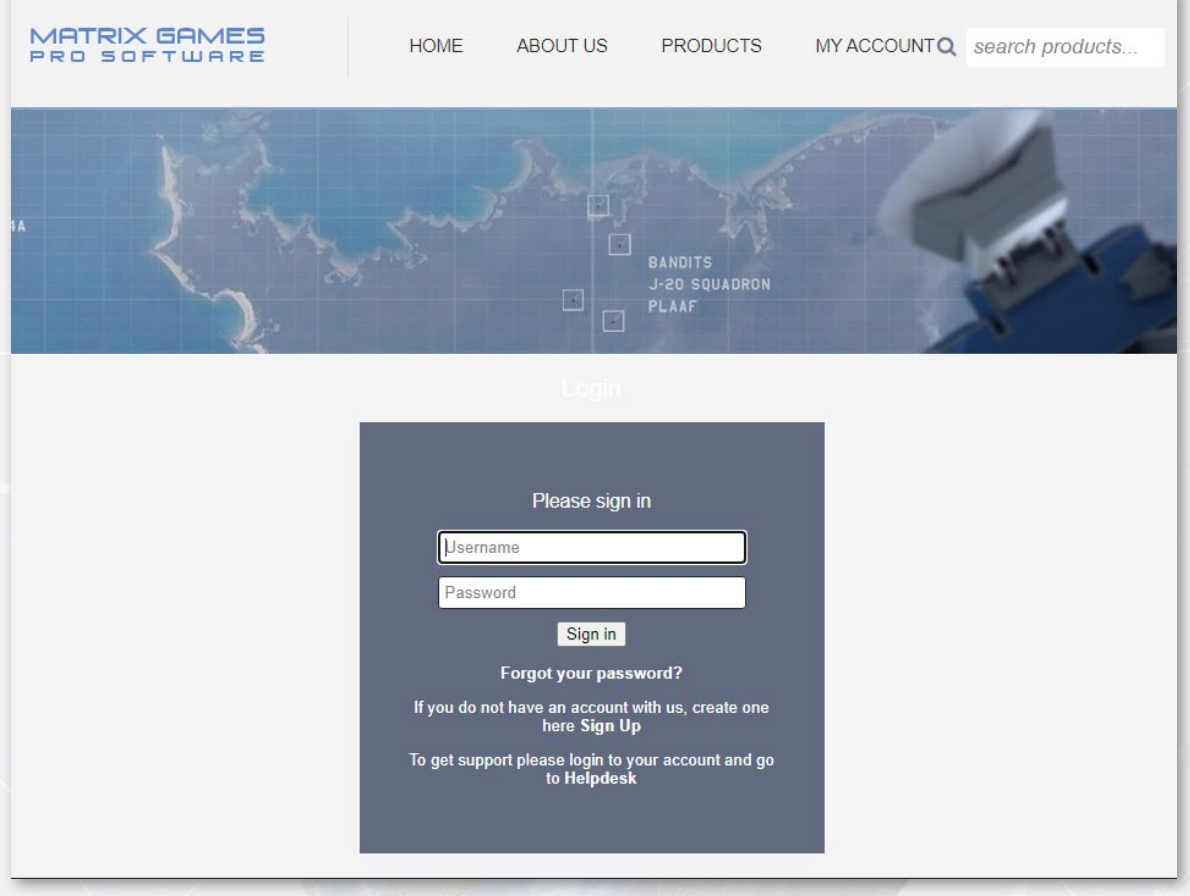

Instructions: Please enter the Credentials you've previously set up for Portal Access. This will take you to the Portal itself. If you're pasting your password, be careful to avoid leading or trailing spaces!

#### **The Matrix Pro Games Portal Main Page**

Instructions: Welcome to the Portal! We're going to be headed to the My Account page, located in the upper right.

5

<span id="page-4-0"></span>**THE R** 

<span id="page-5-0"></span>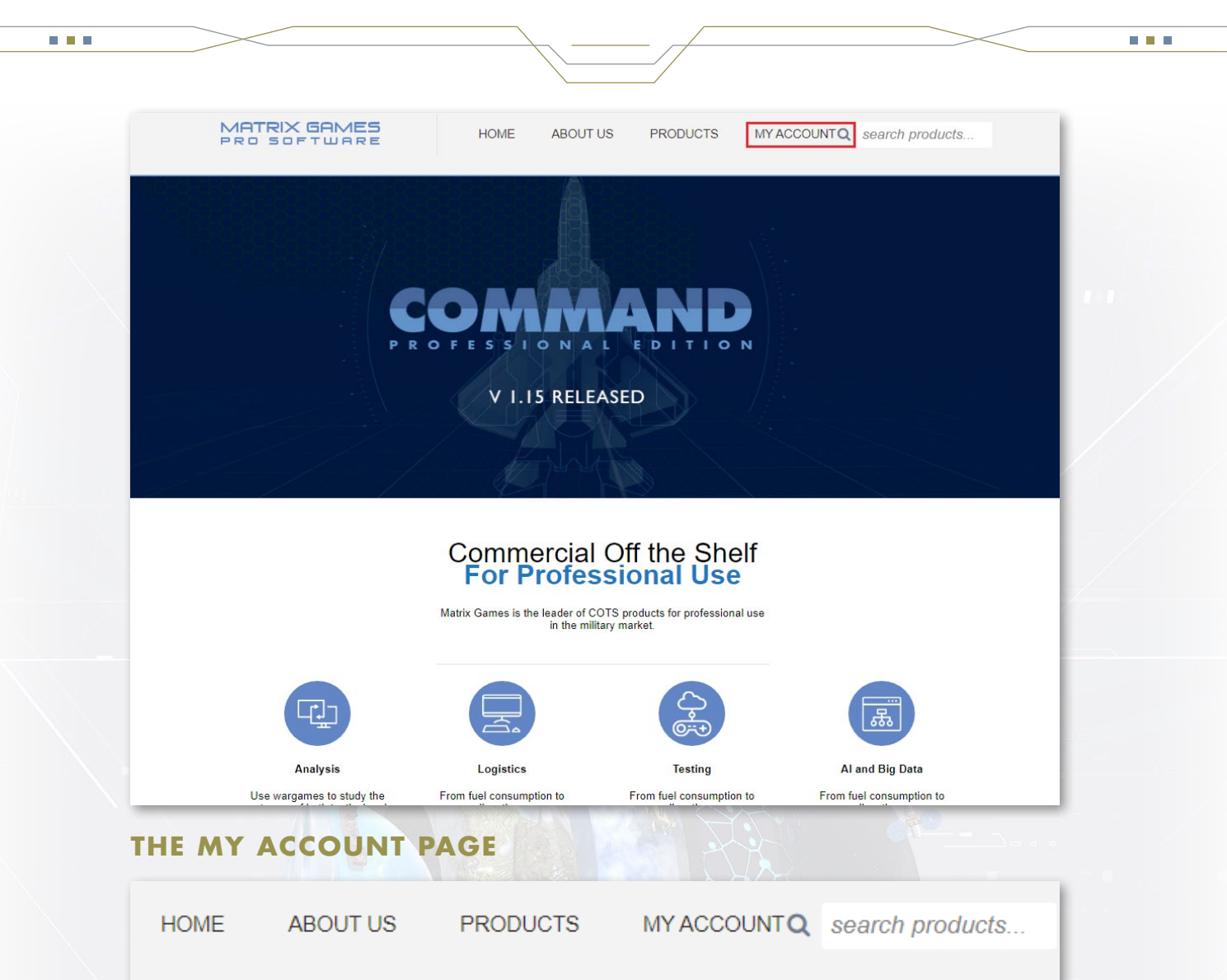

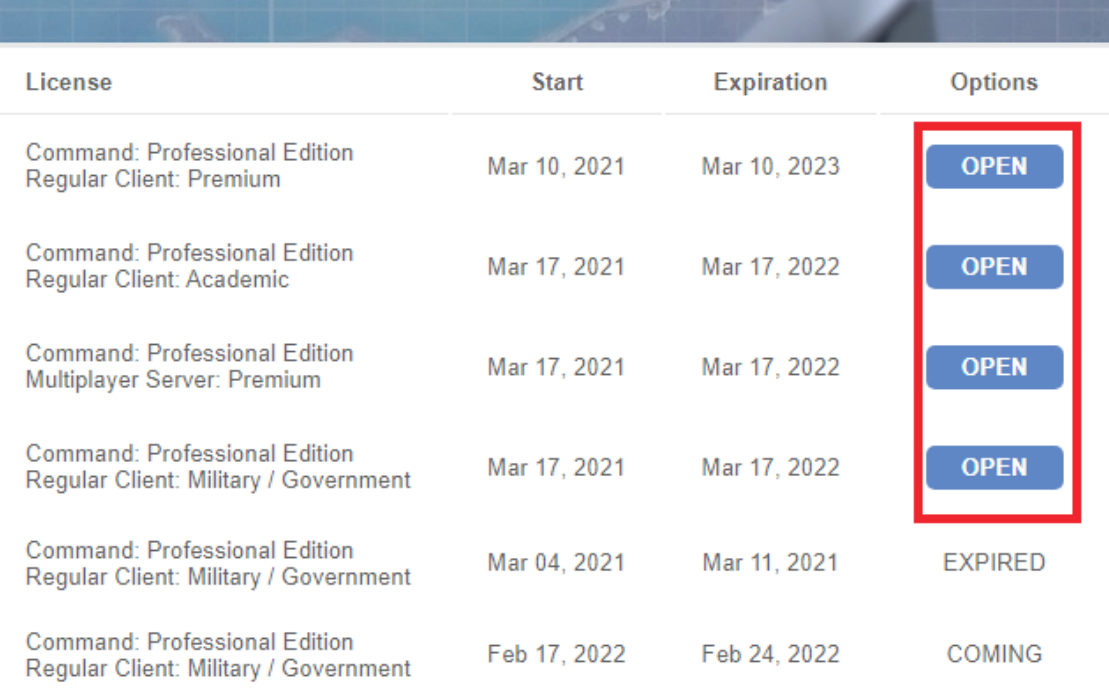

Instructions: Here's the My Account Page. You should see the Matrix Products you are licensed for here. Properly Licensed Products will have a functional Open Button in the Options column on the right, corresponding to the Start and Expiration Dates in the two columns to the left. Expired or Future-dated Licenses will also appear and will display EXPIRED or COMING in the Options column respectively. You will not be able to proceed without a currently dated license. For any questions regarding Licensure, including renewing an Expired License or adjusting a Coming license, please reach out to our Professional Department at [pro@Matrixgames.com.](mailto:pro@matrisgames.com) To proceed with your download and installation, select Open for a properly licensed edition of Command Professional Edition.

#### **The Professional Edition License & Downloads Page**

Instructions: This is the Command: Professional Edition License and Download page, where you can acquire your License Download and everything you need regarding Command: Professional Edition, including Recent News. Do not worry about finding your UDID at this step, you will have to download and install Command: Professional Edition in order to do so. Begin with the Command: Professional Edition Core Installer before proceeding to other installers. Clicking Download will download a .zip to the file location specified by your browser. Extract it and you will be ready to proceed.

As described above you will see different files available to download depending on your license type

- § The Core Installer is available for all licenses types
- The HD Data Installer (parts  $1 7$ ) is only available to Standard or Premium license holders. It is split in to 7 parts due to its size. Please download all 7 parts and then unzip the contents before attempting to install.
- The Slim Client is only available to Standard and Premium license holders.

If you think you are missing files that have purchased, please contact command-pro@matrixgames. com for help.

## **DOWNLOADING FROM THE**

Please follow these instructions if you have access to the FTP. If not please follow the instructions to access the Portal above. DO NOT follow both instructions, please follow the FTP OR the Portal.

Instructions: Navigate to the FTP address provided to you by Matrix Games staff and enter your corresponding credentials. There should be a short list of files and folders immediately visible. The Command Professional Edition Installers will be visible files. Previous versions of the platform will be stored in a folder marked Command Legacy 1.XX. Begin with the Command: Professional Edition Core Installer before proceeding to other installers.

7

<span id="page-6-0"></span>n a m

m m m

n min

a a s

n n n

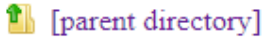

日本日

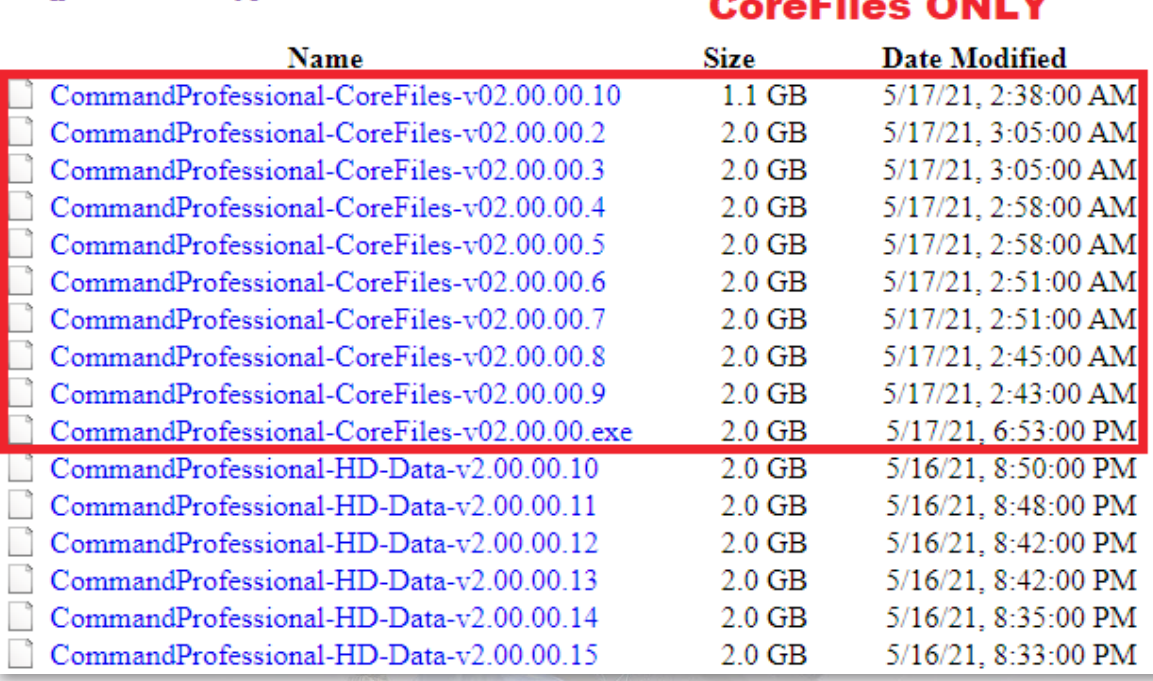

#### **Downloading the Command: Professional Edition Slim Installer from the FTP**

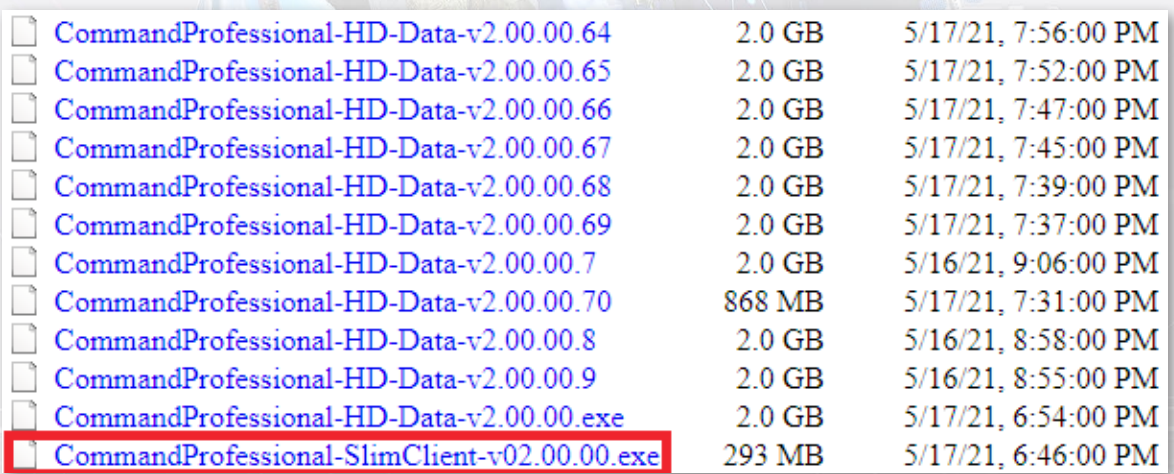

Instructions: This file directory can appear a little intimidating at first, but don't worry. You'll be downloading one of those file entries, the one marked CommandProfessional-SlimClient-V2.XX.exe only. There should be only 1 file, totaling less than 300 megabytes.

8

n n n

### **Downloading the Command: Professional Edition HD Data Installer from the FTP**

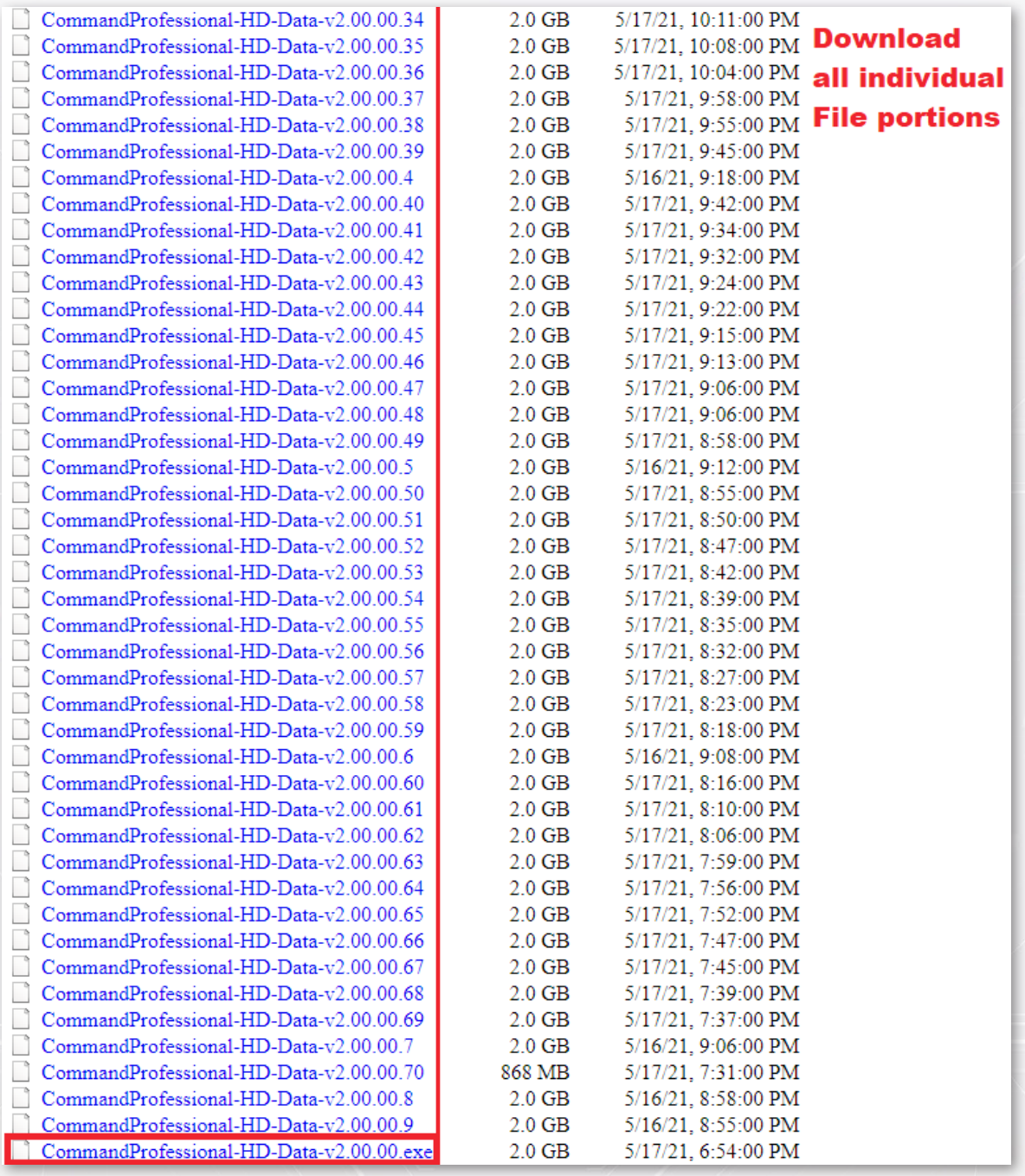

Instructions: You'll be downloading specifically those file entries marked CommandProfessional-HD-Data-V2.XX only. There should be 70 files, including a .exe, and numbered data files, totaling nearly 142 Gigabytes. Download them all individually into the same File Directory. This will take a significant amount of time. It's recommended you download them in batches of 1-3 files.

<span id="page-8-0"></span>

 $\circ$ 

a a s

 $\times$ 

# **Core Installation Instructions**

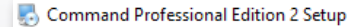

<span id="page-9-0"></span>**THE R** 

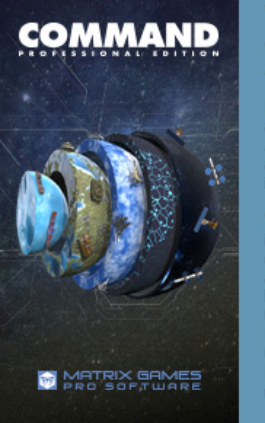

#### Welcome

Welcome to the installer for Command Professional Edition 2<br>2.00.00.

2.00.00.<br>
If you have any other programs running, please click Cancel<br>
and close those programs before restarting this installer.<br>
Antivius programs in particular can cause installation problems<br>
and we recommend that thes

WARNING: This program is protected by copyright law and<br>international treaties. Unauthorized reproduction or distribution<br>of this program may result is severe civil and criminal penalties,<br>and will be prosecuted to the max

law.<br>Copyright © 2021 Matrix Games Ltd. and Command Team. All<br>Rights Reserved. Command Professional Edition 2, Matrix<br>Games Ltd. and their Logos are trademarks of Matrix Games<br>Ltd. All other marks and trademarks are the p

 $Next$ 

Cancel

### **Installation Step 1: Welcome!**

Instructions: Welcome to the Command: Professional Edition Core Installer, click Next and we'll get started.

**TER** 

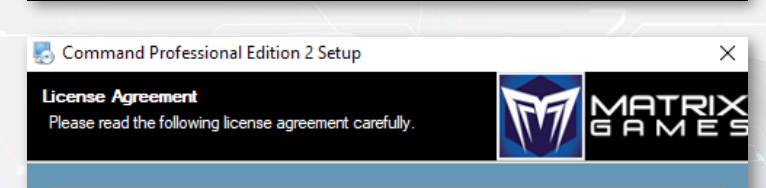

SINGLE USE SOFTWARE LICENSE AGREEMENT AND TERMS OF USE

READ THIS SOFTWARE LICENSE AGREEMENT CAREFULLY BEFORE PROCEEDING TO **READ THIS SOFTWARE PRODUCT AND OR UTILISING ANY OF OUR SERVICES. BY<br>PRESSING "AGREE", YOU AS AN INDIVIDUAL AND OR YOUR EMPLOYER AND OR ANY<br>PRESSING "AGREE", YOU AS AN INDIVIDUAL AND OR YOUR EMPLOYER AND OR ANY<br>THE SOFTWAR** THE SOFTWARE, JOINTLY AND SEVERALLY AGNEL TO BE BOUND BY THIS LICENSE<br>AND THE TERMS HEREIN. IT IS YOUR RESPONSIBILITY TO ENSURE THAT ANY<br>ENTITY INSTRUCTING YOU TO UTILISE THIS SOFTWARE, FOR ANY PURPOSE<br>WHATSOEVER, ACCEPTS ONLY AND MAY NOT BE SHARED WITH ANY OTHER INDIVIDUAL WITHOUT THE<br>EXPRESS WRITTEN PERMISSION OF SLITHERINE SOFTWARE UK Ltd and or MATRIX<br>CAMES LIC ("DI DI ISLED") FOR THE AVOIDAMCE OF DOLIDT ANY TEDMS

#### **8** Lagree to the terms of this license agreement

I I do not agree to the terms of this license agree

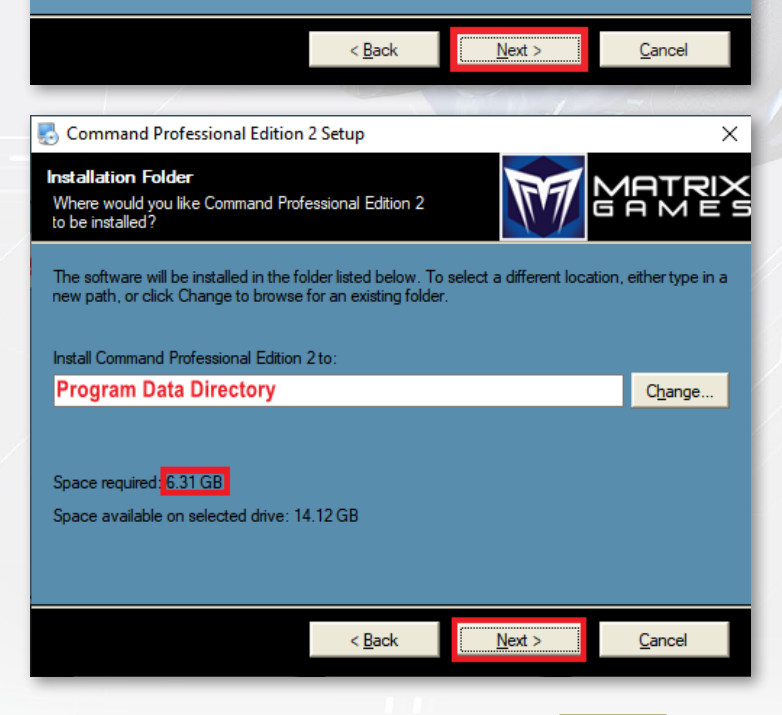

### **Installation Step 2: License Agreement**

Instructions: From here, you'll select that you agree to our License Agreement, then select next, in that order.

## **Installation Step 3: Installation Path Selection**

Instructions: Select the Installation Path you desire for your installation of Command: Professional Edition, then click next. Ensure you have at least 6.31 gigabytes available in your chosen location. (The bulk of the Program's sizeable files will be placed in a separate ProgramData directory.)

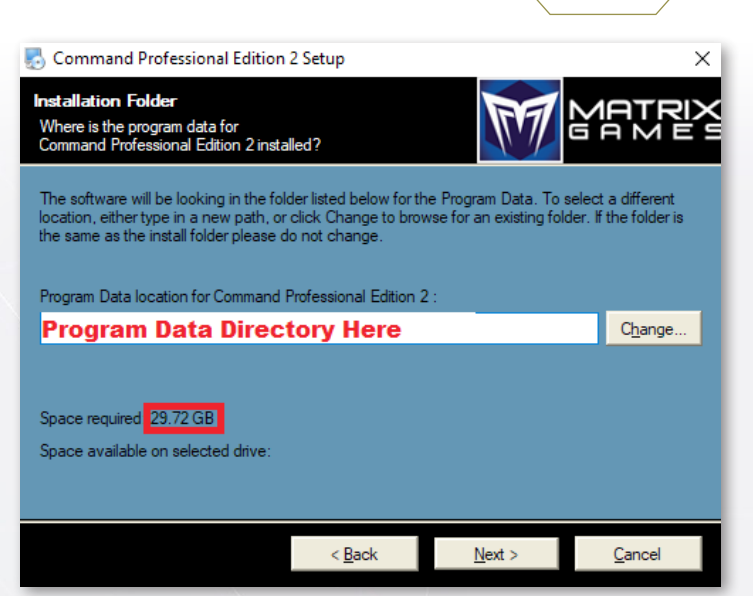

#### **Installation Step 4: Program Directory**

n n n

Instructions: Next you will decide where Command: Professional Edition's Program Data Directory will be located. This is typically located in the C:\ drive, in Commercial installations and requires read/write access. This is not possible under many security constraints, and as such, we've added the capability to selectively locate & install the Program Data for Command: Professional Edition, allowing much easier use on secure systems. Enter

a system path that functions under your security constraints, and hit next. Again, ensure you have 29.72 gigabytes of free space.

11

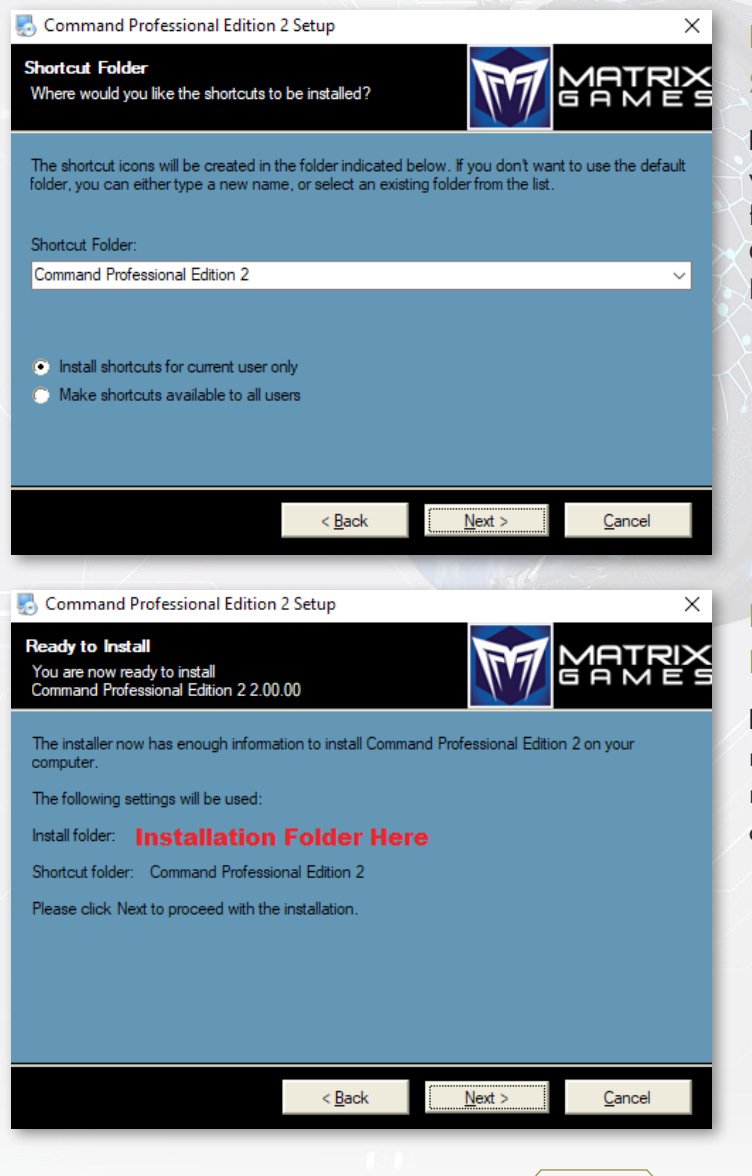

#### **Installation Step 5: Shortcut Prompts**

Instructions: This determines if you want to add Shortcuts or Shortcut folders, and for which users. Configure as desired, then press Next.

#### **Installation Step 6: Ready to Install**

Instructions: At this point, you're ready to Install! Double check and make sure everything is configured correctly, then press Next.

<span id="page-10-0"></span>**THE R** 

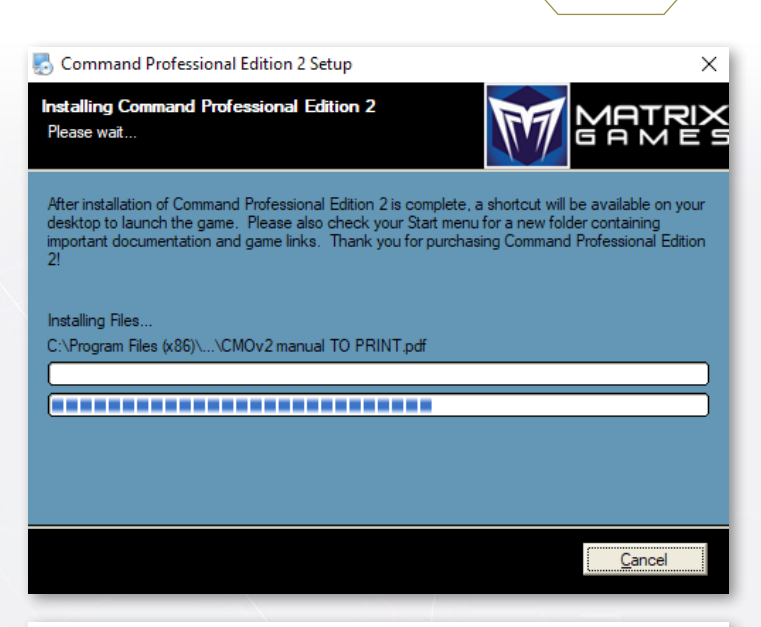

#### **Installation Step 7: Installation**

n min

Instructions: Now the Installation itself has begun. Simply wait while the process completes, but do be aware it can take several minutes.

## **Installation Step 8: Extraction**

Instructions: After the installation, the Core installer will extract and unpack these files. Several screens like this will appear in succession extracting files. Allow them to complete, and be aware that this may take some time.

### **Additional Required Program Installations**

Instructions: Once the primary Installation process is complete, The Core Installer will proceed to install required background programs and frameworks. These programs are required for the software to function correctly. Please ensure you install them all if they are not installed already. A series of windows will follow this successively. Click through them all.

Extracting, Please Wait...

<span id="page-11-0"></span>**THE R** 

Item 40317 of 56670

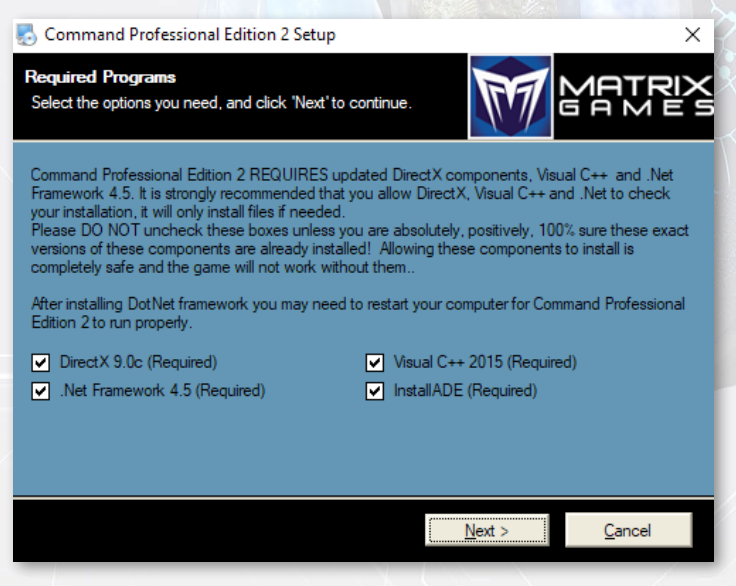

#### **Command: Professional Edition Installation Complete**

Command Professional Edition 2 Setup

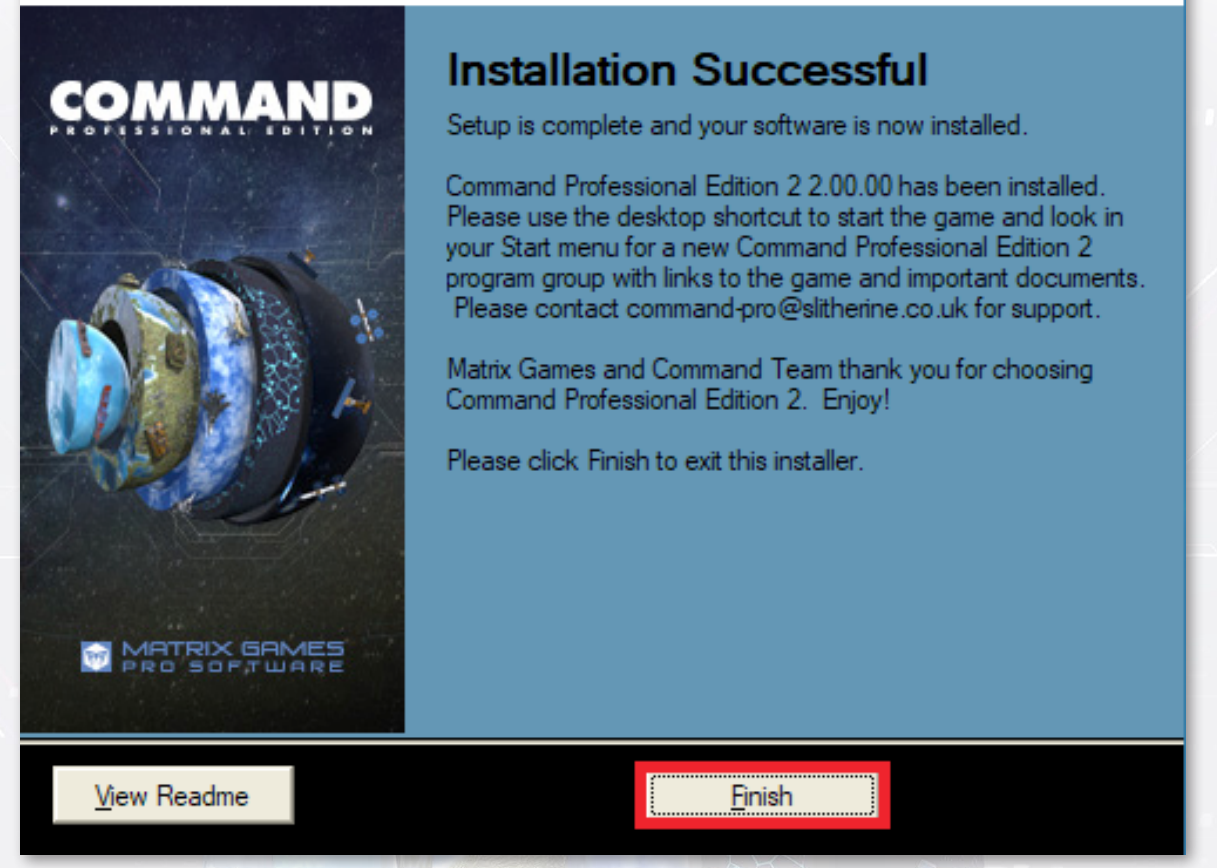

Instructions: Congratulations, you've completed the Installation of Command: Professional Edition.

# **Slim Client Installation Instructions**

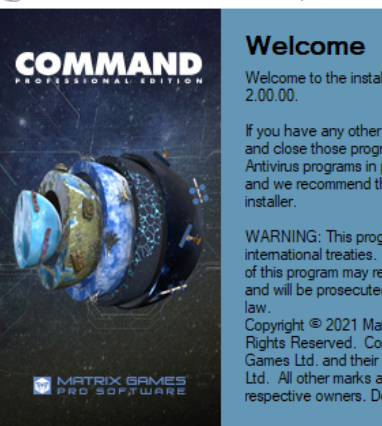

Command Professional Edition 2 Setup

Welcome to the installer for Command Professional Edition 2<br>2.00.00.

If you have any other programs nunning, please click Cancel<br>and close those programs before restarting this installer.<br>Antivirus programs in particular can cause installation problems<br>and we recommend that these be disable

WARNING: This program is protected by copyright law and<br>international treaties. Unauthorized reproduction or distribution<br>of this program may result is severe civil and criminal penalties,<br>and will be prosecuted to the max

law.<br>Copyright © 2021 Matrix Games Ltd. and Command Team.<br>Rights Reserved. Command Professional Edition 2, Matrix<br>Games Ltd. and their Logos are trademarks of Matrix Game:<br>Ltd. All other marks and trademarks are the prope

 $Next$ 

#### **Installation Step 1:**   $\times$   $\mathbb{I}$ **Welcome!**

Instructions: Welcome to the Command: Professional Edition Slim Client Installer, click Next and we'll get started.

<span id="page-12-0"></span>**THE R** 

Cancel

n min

 $\times$ 

<span id="page-13-0"></span>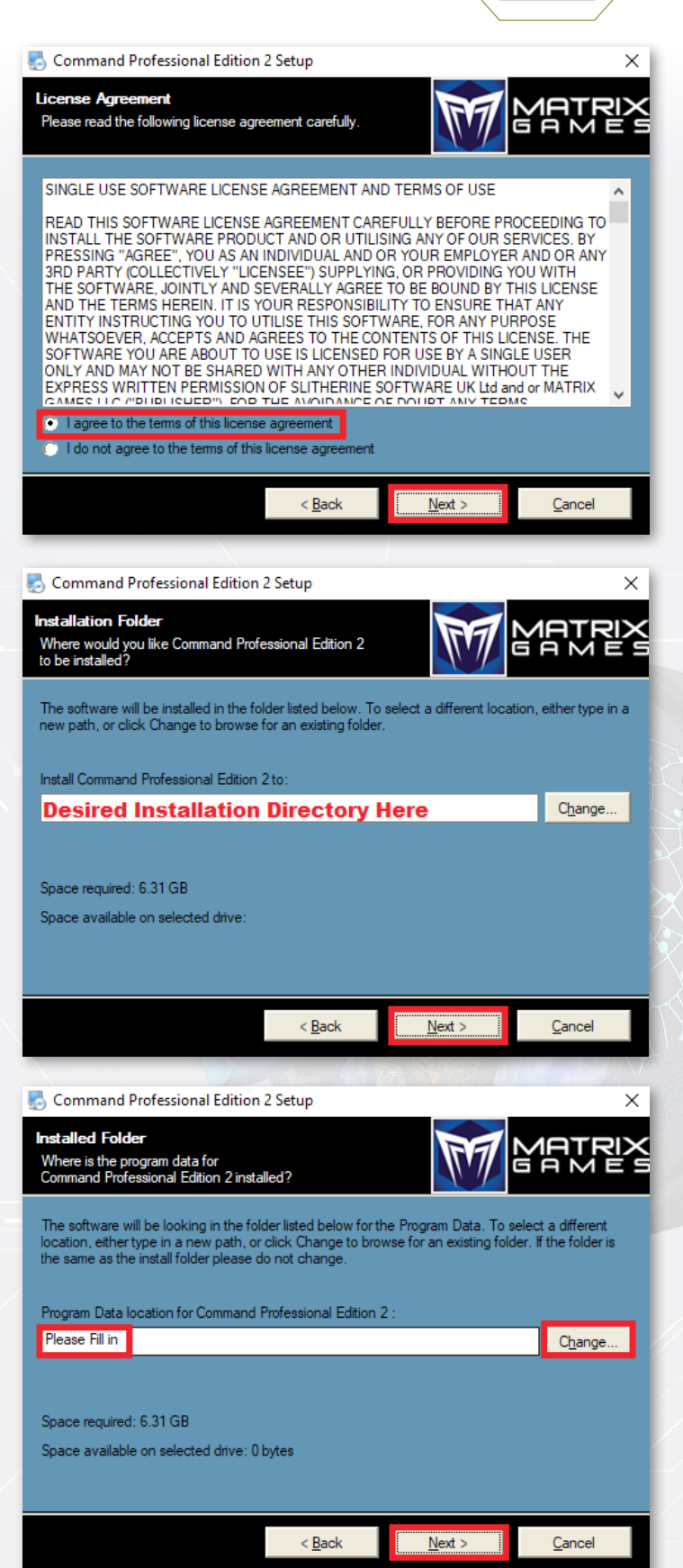

#### **Installation Step 2: License Agreement**

**THE R** 

Instructions: From here, you'll select that you agree to our License Agreement, then select next, in that order.

#### **Installation Step 3: Installation Path Selection**

Instructions: Select the Installation Path you desire for your installation of Command: Professional Edition, then click next. Ensure you have 6.31 gigabytes available in the installation directory.

### **Installation Step 4: Program Directory**

Instructions: The chief advantage of the Slim Client Installer is allowing a Command: Professional Edition user to utilize the Program Data directory of another Command Core Installation. You must have such an installation in place in order for the Slim Client Installer to function. Enter that Program Data Directory in the field indicated, then hit next.

<span id="page-14-0"></span>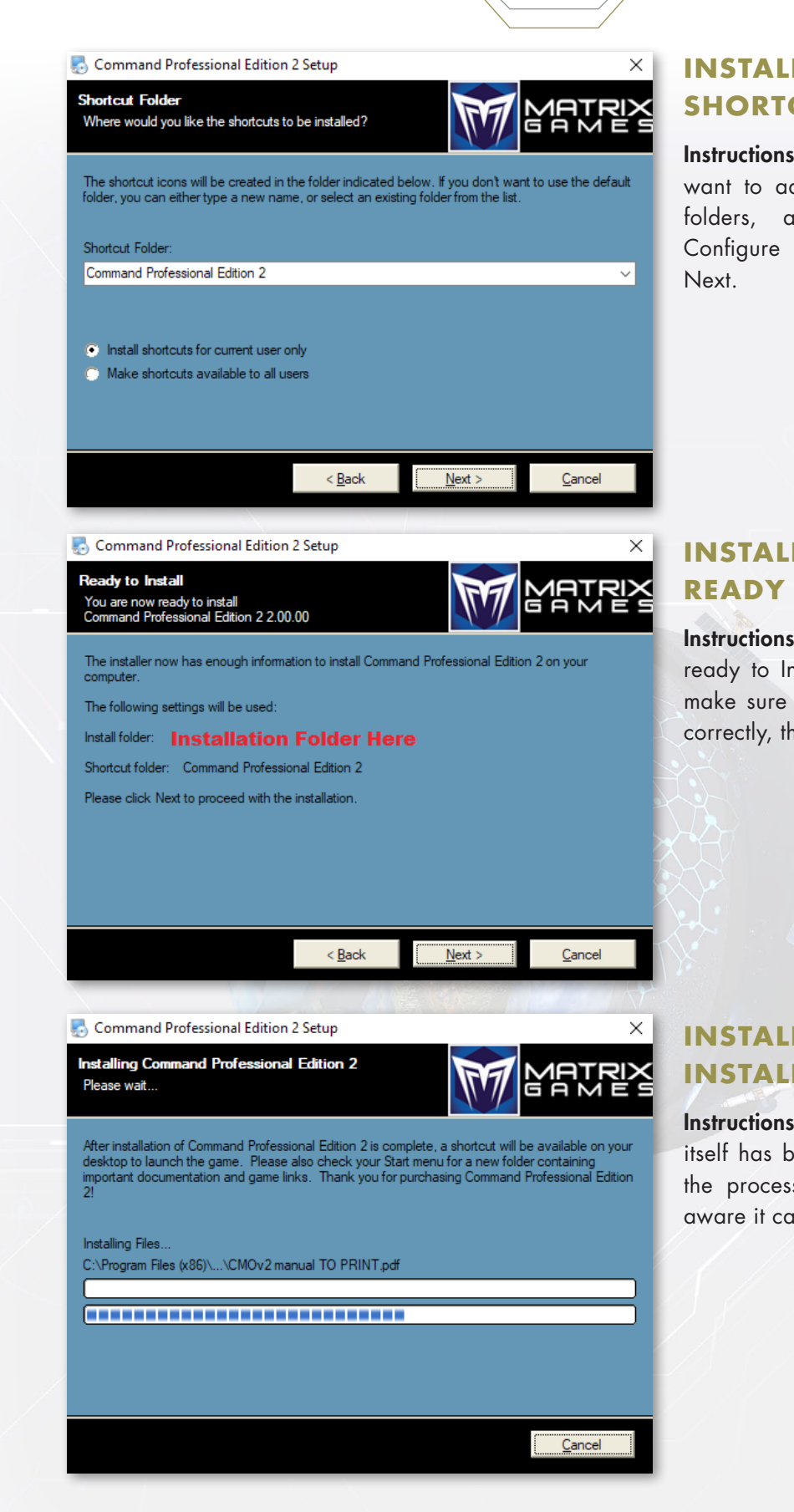

### **Installation Step 5: Shortcut Prompts**

n min

Instructions: This determines if you want to add Shortcuts or Shortcut folders, and for which users. Configure as desired, then press

## **Installation Step 6: Ready to Install**

Instructions: At this point, you're ready to Install! Double check and make sure everything is configured correctly, then press Next.

## **Installation Step 7: Installation**

Instructions: Now the Installation itself has begun. Simply wait while the process completes, but do be aware it can take several minutes.

16

<span id="page-15-0"></span>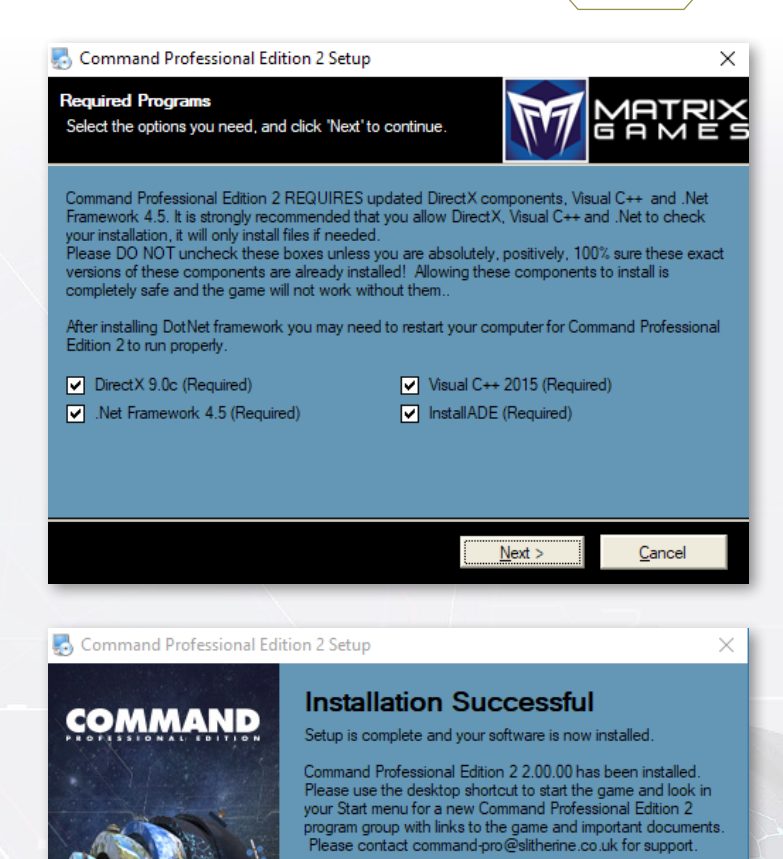

Matrix Games and Command Team thank you for choosing<br>Command Professional Edition 2. Enjoy!

**Finish** 

Please click Finish to exit this installer.

MATRIX GAMES

View Readme

#### **Additional Required Program Installations**

n min

n n n

Instructions: Once the primary Installation process is complete, The Core Installer will proceed to install required background programs and frameworks. These programs are required for the software to function correctly. Please ensure you install them all if they are not installed already. A series of windows will follow this successively. Click through them all.

## **Command: Professional Edition Installation Complete**

Instructions: Congratulations, you've completed the Installation of Command: Professional Edition. Next we'll proceed to enter the required information to download our License for Command: Professional Edition.

# **HD Data Package Installation Instructions**

CommandProfessional-HD-Data-v2.00.00.44 CommandProfessional-HD-Data-v2.00.00.45 CommandProfessional-HD-Data-v2.00.00.46 CommandProfessional-HD-Data-v2.00.00.47 CommandProfessional-HD-Data-v2.00.00.48 CommandProfessional-HD-Data-v2.00.00.49 CommandProfessional-HD-Data-v2.00.00.50 CommandProfessional-HD-Data-v2.00.00.51 CommandProfessional-HD-Data-v2.00.00.52 CommandProfessional-HD-Data-v2.00.00.53 CommandProfessional-HD-Data-v2.00.00.54 CommandProfessional-HD-Data-v2.00.00.55 CommandProfessional-HD-Data-v2.00.00.56 CommandProfessional-HD-Data-v2.00.00.57 CommandProfessional-HD-Data-v2.00.00.58 CommandProfessional-HD-Data-v2.00.00.59 CommandProfessional-HD-Data-v2.00.00.60 CommandProfessional-HD-Data-v2.00.00.61 CommandProfessional-HD-Data-v2.00.00.62 CommandProfessional-HD-Data-v2.00.00.63 CommandProfessional-HD-Data-v2.00.00.64 CommandProfessional-HD-Data-v2.00.00.65 n CommandProfessional-HD-Data-v2.00.00.66 CommandProfessional-HD-Data-v2.00.00.67 CommandProfessional-HD-Data-v2.00.00.68 ı٦ CommandProfessional-HD-Data-v2.00.00.69 CommandProfessional-HD-Data-v2.00.00.70 CommandProfessional-HD-Data-v2.00.00.exe

Command Professional Edition 2 HD Data Setup

**COMMAND** 

MATRIX GAMES

Please select your install Language

 $Next >$ 

Français (French) Deutsch (German) Fenañol (Spanish)

#### **Beginning the Installation**

Instructions: Once the Download is complete, select the HD Data installer application itself. It will be a .exe file and possess a recognizable Command Branded file icon. This will open an Installation Wizard process that is very familiar to many users.

#### **Installation Step 1: Language Selection**

Instructions: Welcome to the Command: Professional Edition HD Data Installer. Select the language that best fits your use case.

<span id="page-16-0"></span>n min

Cancel

 $\times$ 

n n n

<span id="page-17-0"></span>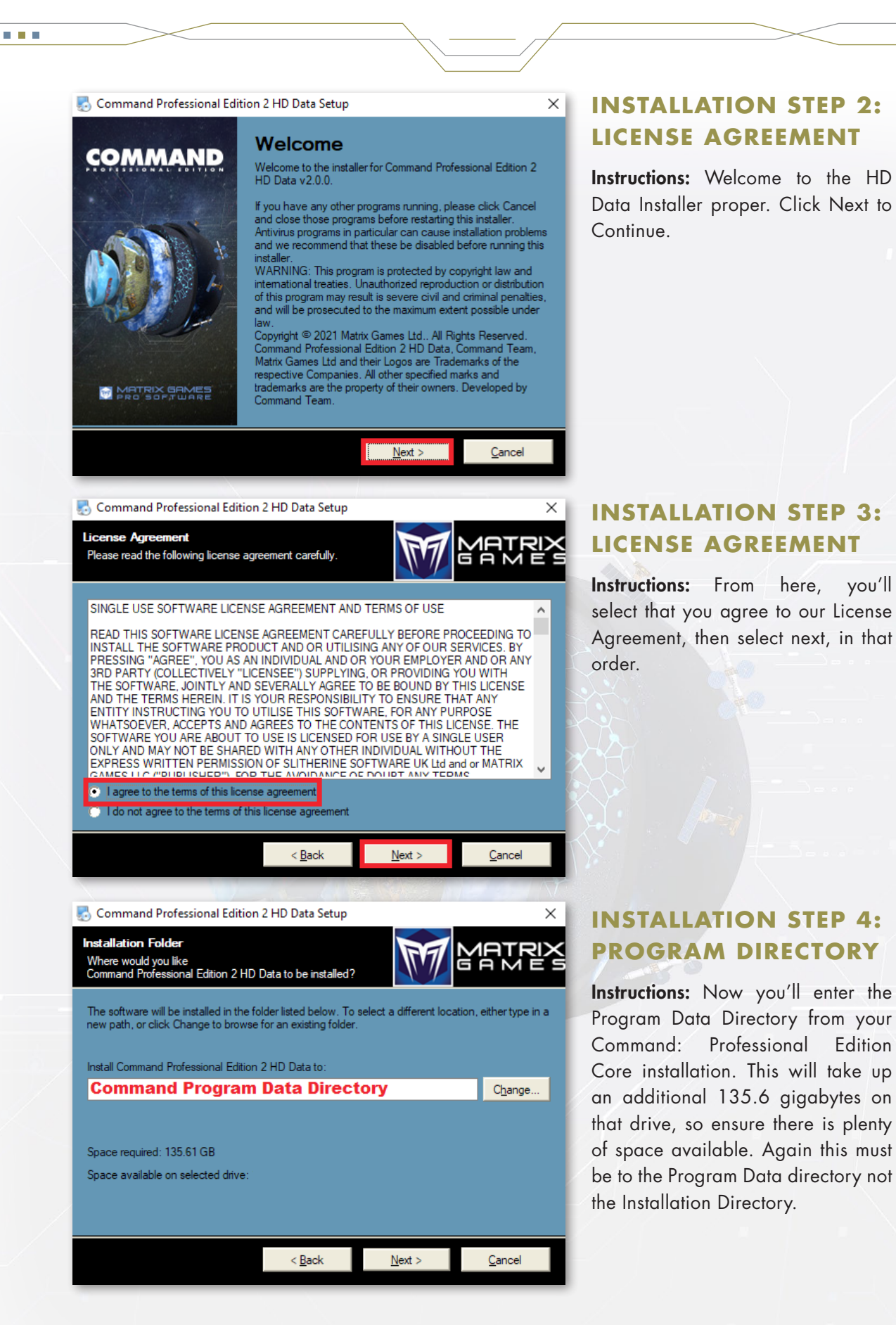

18

**THE R** 

<span id="page-18-0"></span>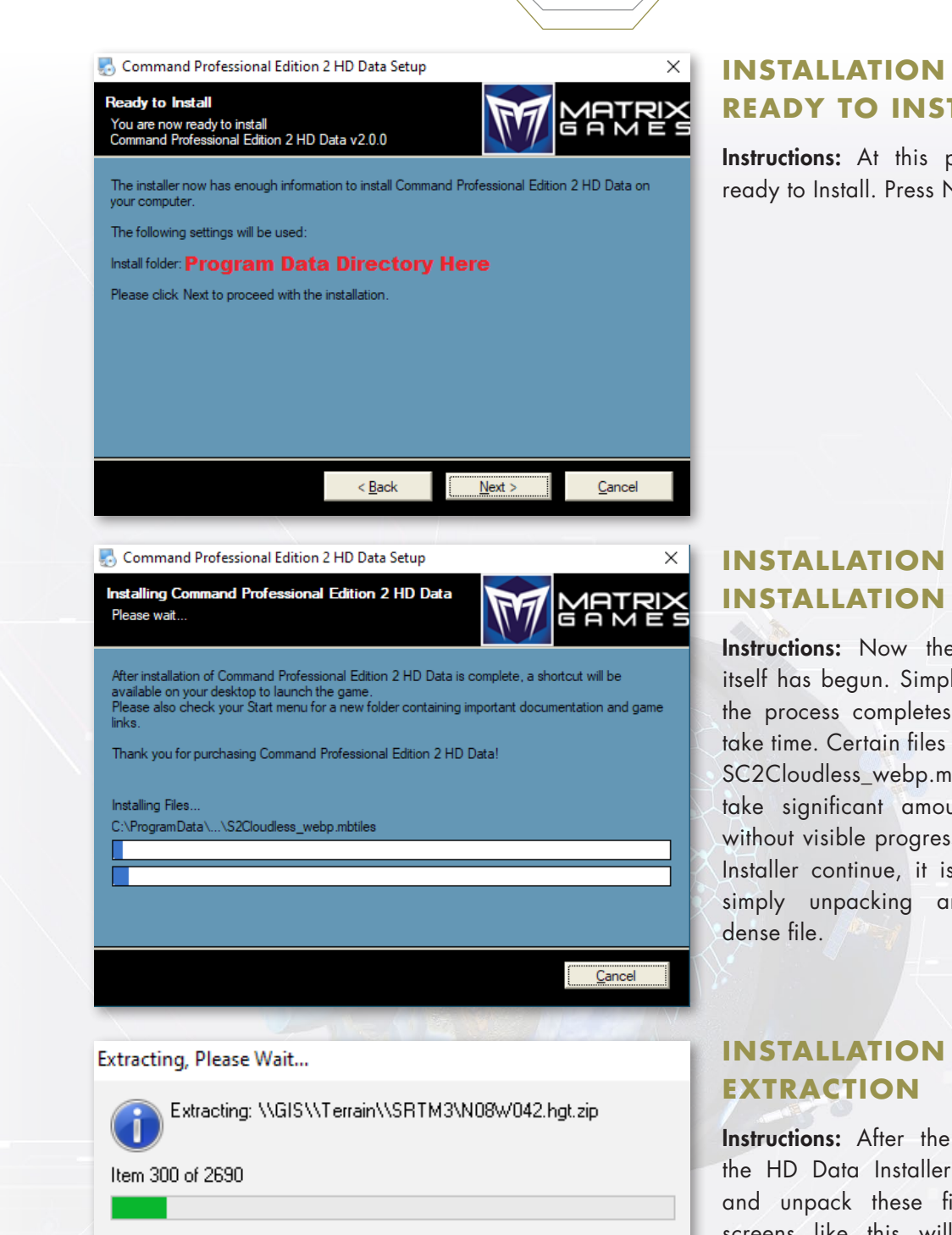

them to complete, and be aware that this may take some time.

## **Installation Step 5: Ready to Install**

n min

Instructions: At this point, you're ready to Install. Press Next.

# **Installation Step 6:**

Instructions: Now the Installation itself has begun. Simply wait while the process completes, but it may take time. Certain files (in particular SC2Cloudless\_webp.mbtiles) can take significant amounts of time without visible progress. Just let the Installer continue, it is not frozen, simply unpacking an extremely

# **Installation Step 7:**

Instructions: After the installation, the HD Data Installer will extract and unpack these files. Several screens like this will appear in succession extracting files. Allow

#### **Command: Professional Edition Installation Complete**

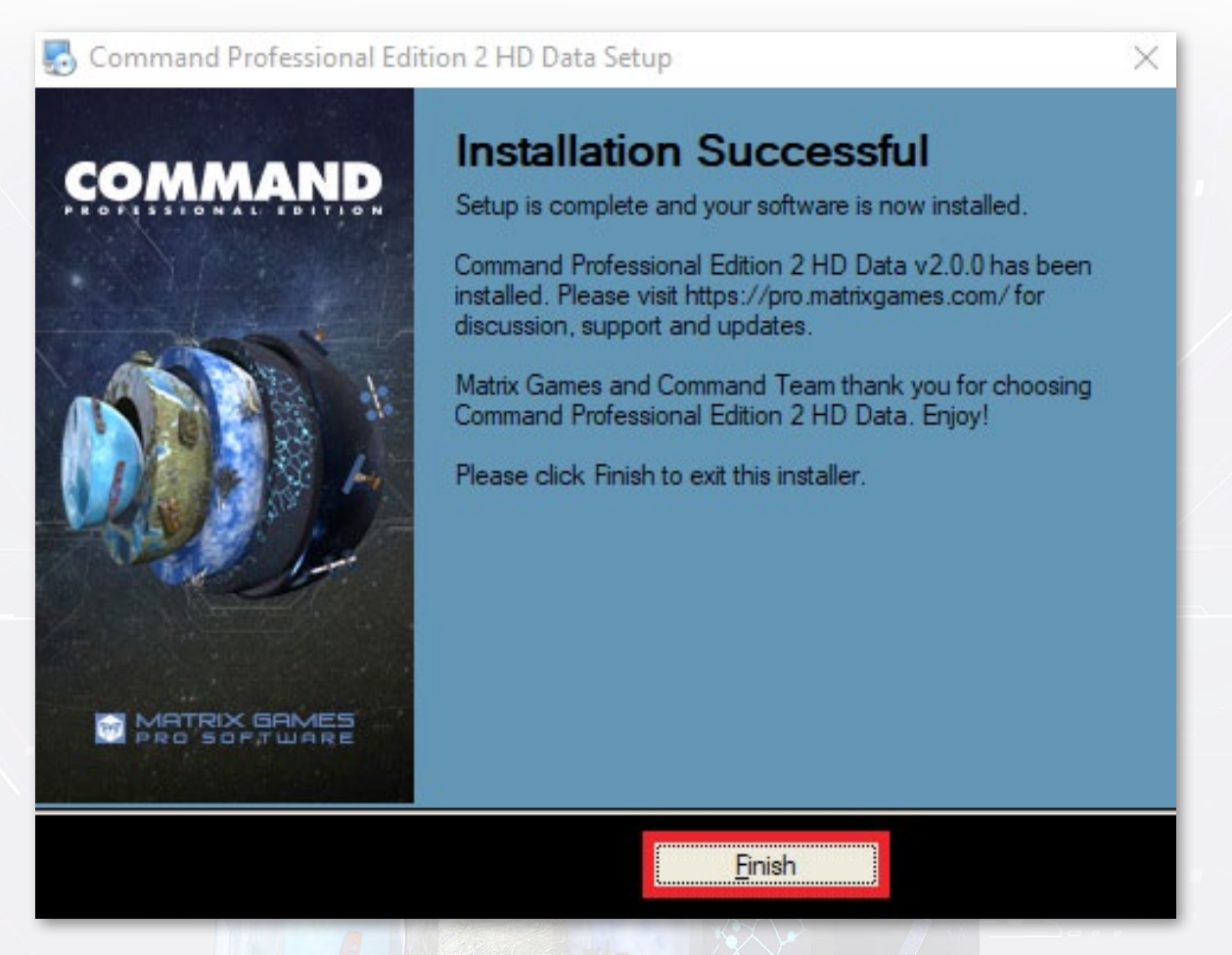

Instructions: Congratulations, you've completed the Installation of Command: Professional Edition's HD Data Package. Click Finish.

# **Acquiring your License with the Portal**

If you have access to the portal you need to retrieve your license file from there. If you only have access to the FTP please read below for instructions on how to copy your license file across.

<span id="page-19-0"></span>**THE R** 

n n n

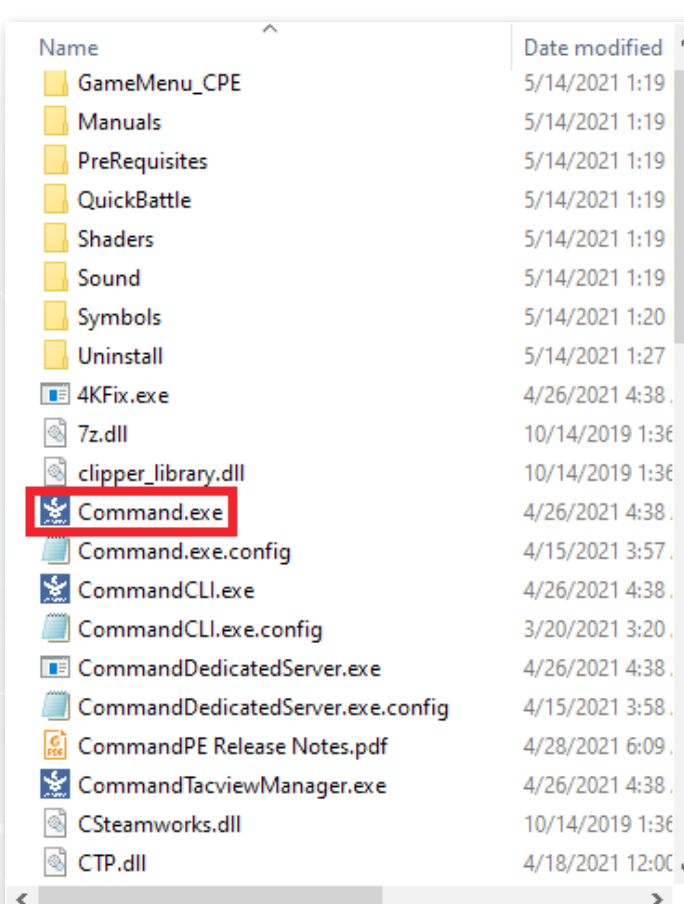

Attempting to obtain floating license: No configuration file found for floating licensing.

#### **Finding your UDID: Opening Command**

n n n

Instructions: Command Professional Edition will actually tell you what your UDID is. Navigate to the Installation folder you specified and double click Command.exe, or open Command Professional Edition via the Shortcuts installed. This will Open Command Professional Edition.

#### **Finding your UDID: License Scan**

Instructions: Command Professional Edition automatically begins scanning for a Professional License. We also have what is known as a

Floating License to provide for clients with demands for high flexibility, but we'll worry about that later. Simply hit Ok and proceed.

Ok

 $\times$ 

#### License file missing!

Floating license error!

Your system hardware UID is:

#### ZCR53G-I2088R-2LNKH0-USOD8Q

Please copy this number and enter it into the Command Pro portal when prompted. Then download the license from the portal and place it on your Command PE installation folder (same as Command.exe), and run Command PE again.

OK

#### **Finding your UDID: License Popup**

Instructions: Command automatically provides a Popup with your UDID here. (It is the System Hardware ID.) Copy it or keep the Popup open for the time being, as we'll need to enter it into the License Interface within the **Portal** 

<span id="page-20-0"></span>n min

a a s

n n n

#### **Entering your License Credentials on the Matrix Pro**

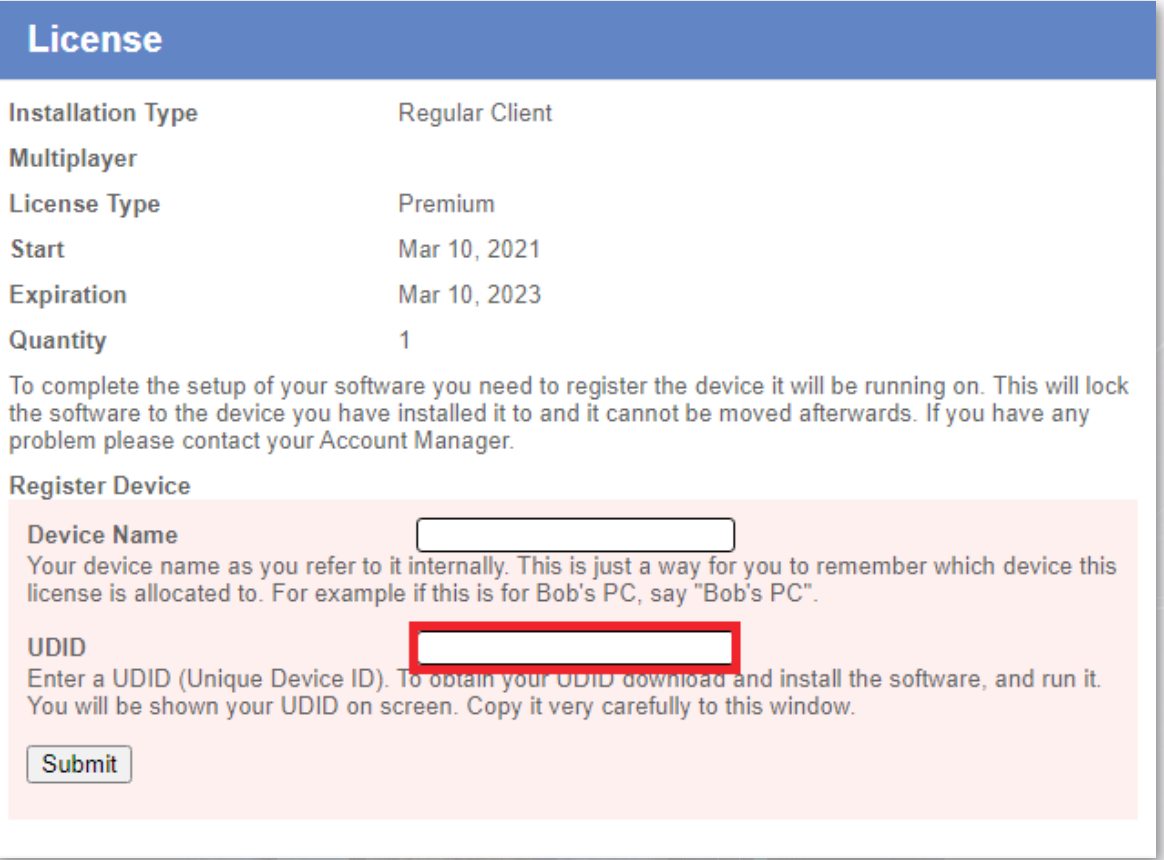

#### **Games Portal**

Instructions: Now, navigate the Command Professional Edition License & Download Page in the My Account Section of the Portal in the same manner as earlier. Copy the UDID into the space provided, being careful to avoid leading or trailing spaces. Your Computer Name is whatever designator you want to give your hardware for identification purposes in case of licenses on multiple machines. Enter that information in the space provided and hit submit.

<span id="page-21-0"></span>日本日

#### **Downloading your License**

<span id="page-22-0"></span>a a a

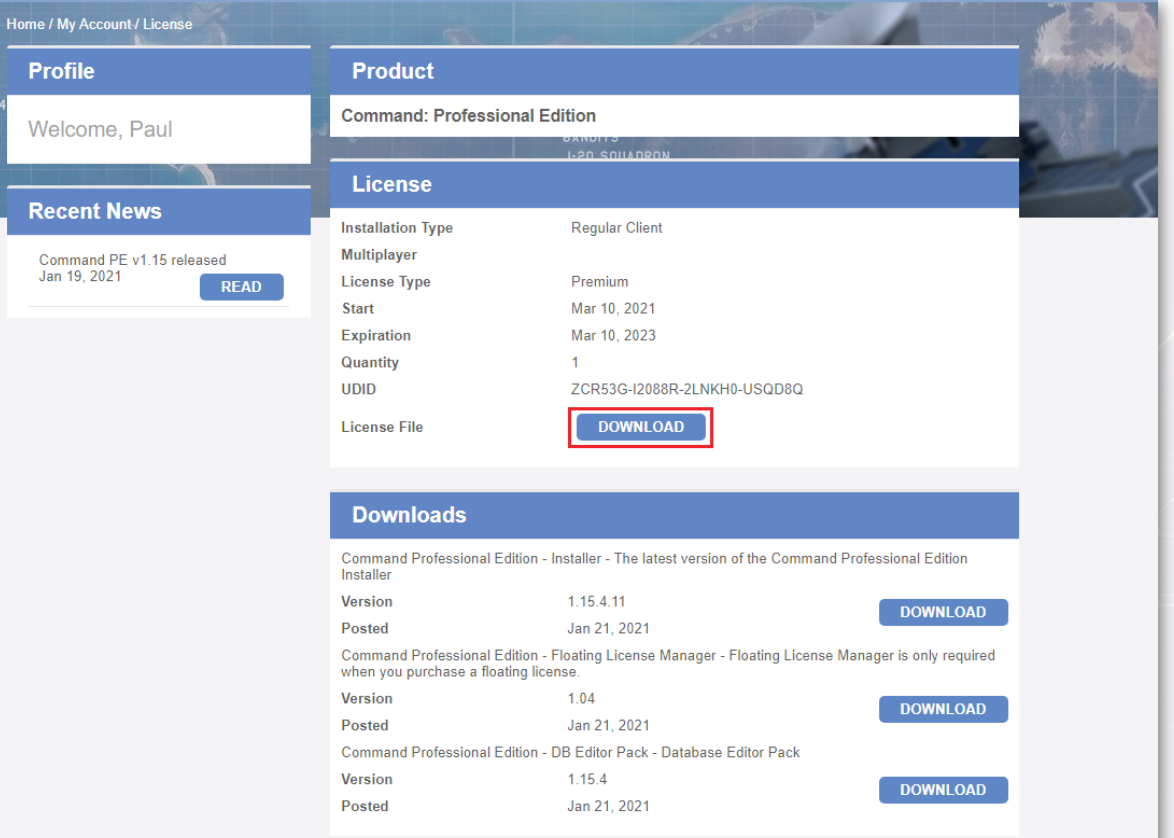

Instructions: Once you enter your credentials you'll see the option to Directly Download your license File. Click that button to do so.

#### **Saving your License File**

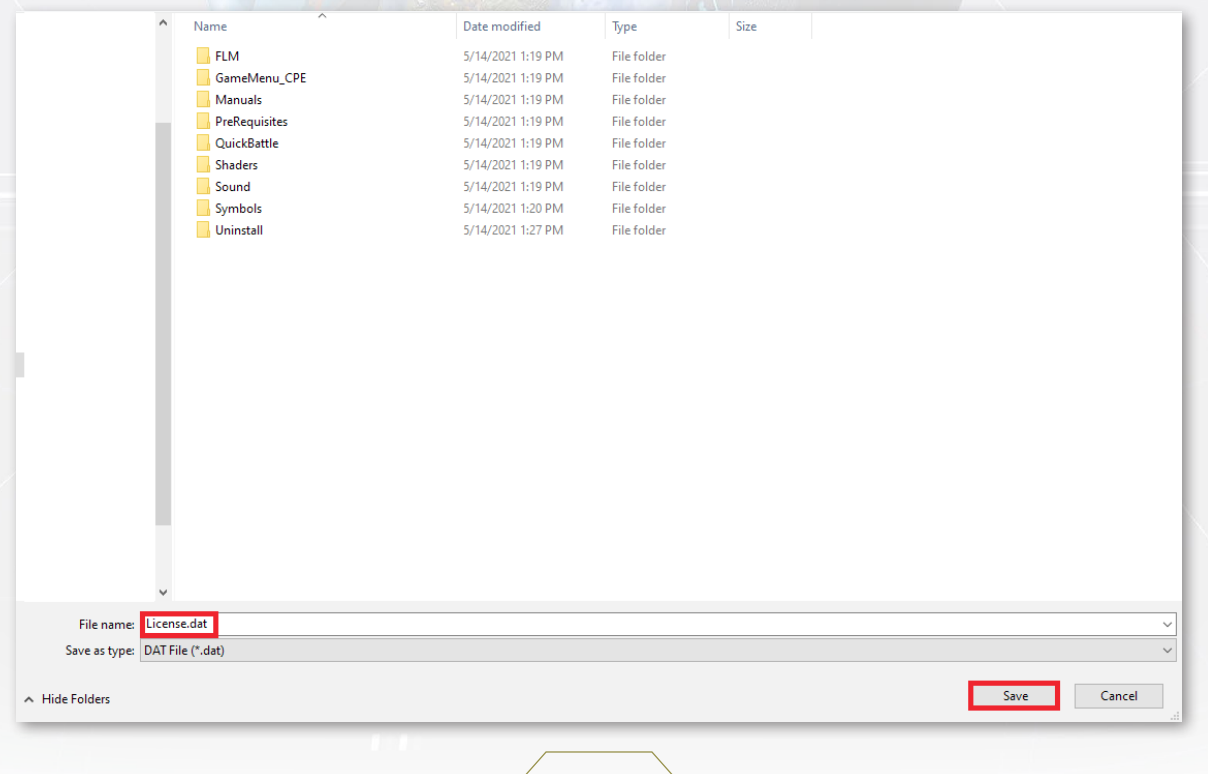

a a s

Instructions: Ensure you save your License in your Command Professional Edition Installation Folder. (Not the Program Data Folder) Do NOT Change the name of your License file, or Command Professional Edition's License Scanner will be unable to detect it. Once this is complete, opening Command either by the .exe, or installed Shortcut, will open the Program successfully, as it will locate your valid license. If you have any problems please contact [command-pro@matrixgames.](mailto:command-pro@matrixgames.com) [com](mailto:command-pro@matrixgames.com) for support.

## **Setting up your License (FTP/Email)**

#### **Moving an Existing Command License**

Instructions: Your existing Command License will work with Command 2.0. You just need to move it to your Command 2.0 Installation Folder, or locate it in the email you received when it was first sent out. To do so, navigate to your current Command 1.XX Installation directory, and find the file License.dat. Copy it to your new Command 2.0 Installation Directory. Once this is complete, run Command 2.0 normally. If you have any problems please contact [command-pro@matrixgames.com](mailto:command-pro@matrixgames.com)  for support.

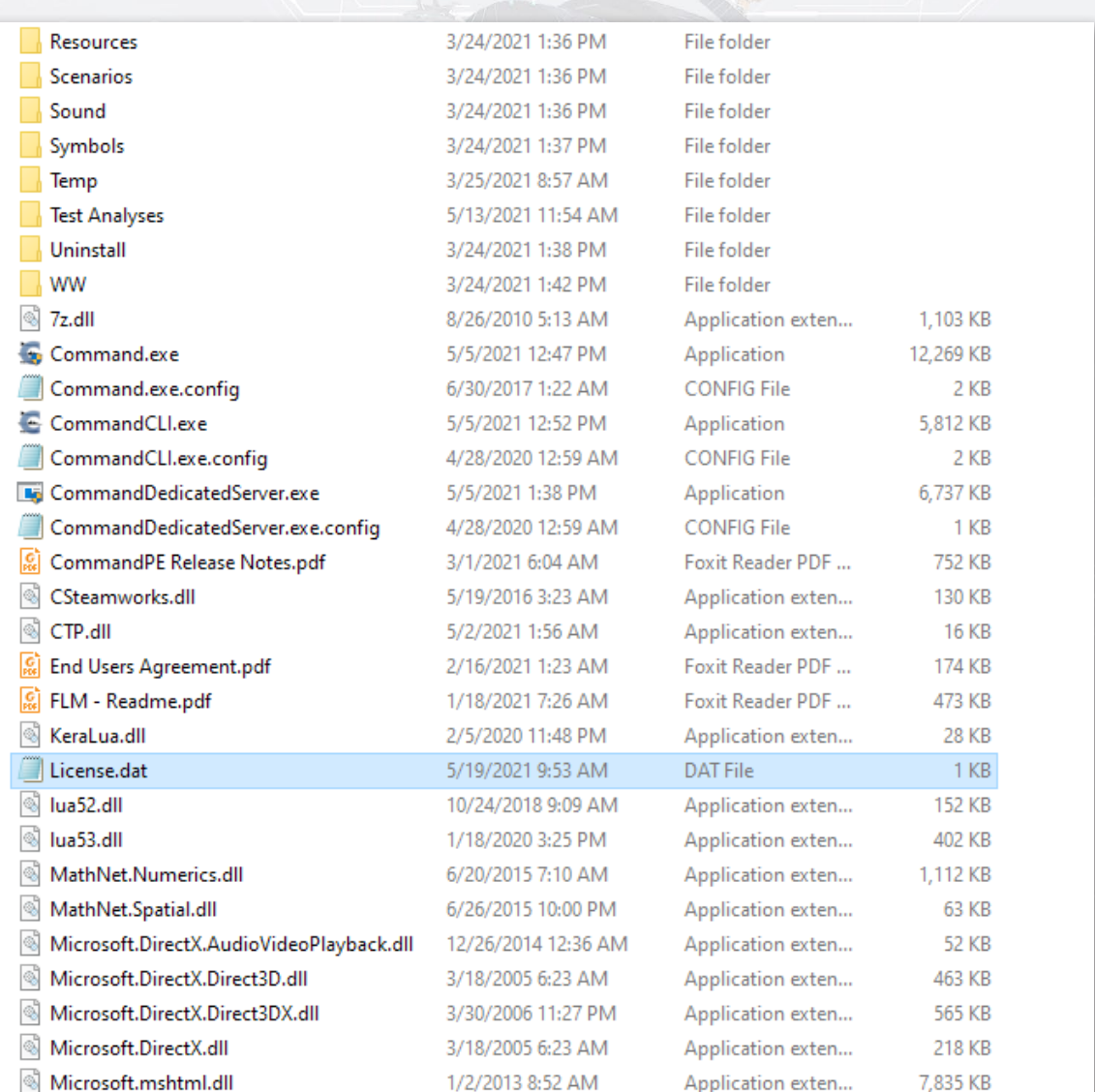

<span id="page-23-0"></span>n min

24

n n n